# **FreeFem++**数理指向プログラミング

#### 大塚 厚二 <sup>∗</sup>

<sup>∗</sup> 広島国際学院大学 広島市安芸区中野 6-20-1

#### 広島大学 9 月 24 日

- FreeFem++ <http://www.freefem.org/ff++/>
- FreeFem++日本語 <http://comfos.org/jp/ffempp/>
- 有限要素法で学ぶ現象と数理―FreeFem++数理思考プログラミング <http://comfos.org/jp/ffempp/book/>

#### 数学をプログラミング言語に

# <span id="page-1-0"></span>• 十数年前、 コンピュータがあれば数学はいらない 「数学よりプログラミングの方が修得が楽」と言われた.

- プログラミングが複雑に, プレハブ工法オブジェクト指向プ ログラミングが登場
- オブジェクト指向での重要なのは抽象化.
- 数学をプログラミング言語に使えれば良いのでは?
- なぜ駄目なのか?=⇒ 数学を修得するのが難しい
- しかし, プログラミングの最先端は数学以上に難しく

# 数理指向プログラミング

- プログラミング言語 (数学) の知識は寿命が短い (長い) 例) アセンブラ (機械優先) → C → Visual C(GUI) → C++
- 数学を学ぶことは,抽象化の訓練に
- ただし,抽象化によって下部構造が完全に隠蔽できた ためしがない.数学以外にも知識が必要
	- 流れ制御 (分岐,繰り返し) や入出力
	- 数理情報の可視化
- FreeFem++ vs 数式処理 (Mathematica のような)
	- 矩形領域以外は,解を数式で記述するのは難しい.
	- 数式処理で領域を分割するのは困難
	- もし,数式処理だけで有限要素法を記述すると膨大な計算
- FreeFem++はホワイトボックス型問題解決環境 (PSE)
	- 計算方法を細かく指定できる.
	- 計算 (途中) 結果を抽出できる.

#### **FreeFem++**の歴史

- <span id="page-3-0"></span>1987 MacFem/PCFem:商用ソフト Pascal を使って O.Pironneau が作成
- 1992 FreeFEM:C++で書き直し.単一メッシュ/P1,P0 要素,アダプティブメッシュ(bamg) O.Pironneau, D.Bernardi, F.Hecht , C.Prudhomme
- 1996 FreeFem+:複数メッシュ/P1,P0 要素,関数の代数 処理,O.Pironneau, D.Bernardi, F.Hecht, K.Ohtsuka
- 1998 FreeFem++:複数メッシュ/複数有限要素,拡張機 能,F.Hecht, O.Pironneau, K.Ohtsuka
- 1999 FreeFem 3d:S.Del Pino
- 2008 FreeFem++ V3:1d, 2d, 3d といったマルチ次元で の有限要素計算を実現
- 2014 [\[]([)http://comfos.org/jp/ffempp/book/] 有限要素法で学 ぶ現象と数理―FreeFem++数理思考プログラミング ―(共立出版) 大塚厚二, 高石武史 (以下の p.~は本の場所)

#### 開発メンバー

Frédéric Hecht フランス・パリ第 6 大学 <https://www.ljll.math.upmc.fr/>J.L.Lions 研究 所 (LJLL) プロジェクトのリーダー,アダプティブメッシュ, 有限要素空間など,元 INRIA 研究員 [Olivier Pironneau](http://www.ann.jussieu.fr/pironneau/) LJLL, INRIA コンサルタント 元リーダー,計算アルゴリズム,流体解析,マニュ アルの第3章など [Antoine Le Hyaric](http://www.ann.jussieu.fr/~lehyaric/) CNRS, LJLL 並列計算,数値可視化など 統合環境 FreeFem++-cs を開発 Jacques Morice LJLL(ポスドク), 3 次元メッシュと可視化ツール medit の組込 Sylvian Auliac LJLL(大学院生), 非線形最適化ライブラリ (NLopt, IPOPT),関数最適化計算アルゴリズム (CMA-ES) など [Kohji Ohtsuka](http://otlab.jp) 広島国際学院大学 N.前, MS-Windows のグラフィックまテかど, その

#### 統合開発環境 **FreeFem++-cs**

開発サイト www.freefem.org/ff++/ に無く,下記から <http://www.ann.jussieu.fr/lehyaric/ffcs/> 並列計算などもサポート,日本語は utf-8 のみで直接入力不可

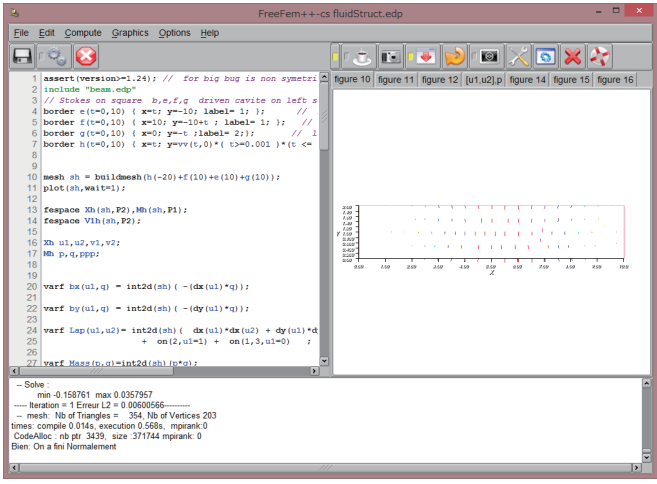

教理指向 [はじめに](#page-3-0) [有限要素法超入門](#page-9-0) [メッシュ生成](#page-12-0) [有限要素空間を生成](#page-22-0) [弱形式](#page-26-0) [解く](#page-29-0) [評価](#page-34-0)

#### 誰のため,目的は

目的は (F.Hecht のスライドから)

- 1. 研究開発 (R&D)
- 2. 学術研究
- 3. 有限要素法,偏微分方程式,弱解や変分形式の教育
- 4. アルゴリズムの実現性チェックに向けた試作
- 5. 数値実験
- 6. 計算科学や並列計算 (MPI)

誰のため:研究者,エンジニア,大学教員,学生…

メーリングリスト:Freefempp@ljll.math.upmc.fr 一日に 5~20 通,377 人のメンバー

1000 人以上の実利用者 (月に 200 以上のダウンロード)

# 主な機能 **(2d,3d) I**

- 1. 多くの有限要素:連続 P1,P2 要素,不連続 P0, P1, RT0,RT1,BDM1-要素,辺要素,MINI 要素など
- $2$ . メッシュ非依存性:メッシュ $\mathcal{T}^1$ で計算した有限要素関数  $f$ を他のメッシュ $\mathcal{T}^2$  の有限要素関数や配列に補間する.
- 3. ベクトルや行列を使った弱形式による複素・実問題の定義 有限要素法のアルゴリズムの多くは,行列やベクトルで記述 される.
- 4. 不連続 Galerkin による定式化 (現在 (2010) は二次元のみ)
- 5. 複数の行列解法: LU, Cholesky, Crout, CG, GMRES, UMFPack, SuperLU, MUMPS, HIPS, SUPERLU\_DIST, PASTIX. ... sparse linear
- 6. 固有値問題:ARPACK を使った解法
- 7. 統合環境:FreeFem++-cs
- 8. 境界の解析的表現

# 主な機能 **(2d,3d) II**

9. 自動メッシュ分割: Delaunay-Voronoï分割 (2d,3d(tetgen))

- 10. メッシュや有限要素解の保存・読み込み
- 11. アダプティブメッシュ: 解などの Hessian を使った距離に基 づく
- 12. 動的リンク機能:parview, gmsh , vtk, medit, gnuplot といっ た外部のプログラムを追加することで機能を拡張できるよう な機構
- 13. 並列処理の MPI をフルにサポート
- 14. 非線形最適化ツール:CG, Ipopt, NLOpt, stochastic
- 15. 豊富なサンプル:Navier-Stokes (2d/3d), elasticity (2d/3d), 流体・構造連成問題, 固有値問題, Schwarz の領域分割法, 残 差誤差指標

「有限要素法で学ぶ現象と数理」には,形状最適化設計や反応拡 散問題の計算 (高石) がある.

#### 有限要素法とは

<span id="page-9-0"></span>有限要素法は偏微分方程式境界値問題の数値解法で,変分法に基 づため数学理論が明確である.次の5つのステップから構成さ れる.

1. メッシュ $\mathcal{T}_h(\Omega)$  自動生成 三角形分割 (2d), 四面体分割 (3d) 2. 有限要素空間 *Vh*(T*h*(Ω), •) を生成

3. 弱形式から連立方程式の生成

強形式 
$$
-\Delta u = f
$$
 (Ω £),  $u = 0$  (∂Ω £)  
弱形式  $a(u, v) - \ell(v) = 0$ ,  $\ell(v) = \int_{\Omega} fv dx$   

$$
a(u, v) = \int_{\Omega} \nabla u \cdot \nabla v
$$
  $\nabla \tilde{\mathcal{L}} = \mathbf{U} u = 0$  (∂Ω£)

4. 連立方程式 *Au = F を解く A =*  $(a(\phi_j, \phi_i))$  *, F =*  $(\ell(\phi_i))$ 5. 解の評価 (数値可視化, 解の改良など)

# **ex01.edp (p.28) I**

1: border  $C(t=0,2*pi)\{x=cos(t); y=sin(t); \}/\#$ 位円周 2: mesh Th = buildmesh (C(50)); //1. メッシュ生成 T*<sup>h</sup>* //(図 [3](#page-11-0) 参照) 3: fespace Vh(Th,P1); //2. 有限要素空間 *V<sup>h</sup>* P1 要素 4: Vh u, v;  $1/u, v \in V_h$ 5: **func** f = −1; //既知関数  $f(x, y) = -1$ 6: **func**  $g = 0$ ;  $//g(x, y) = 0$ 7: problem Poisson(u,v) =  $//3.$ 弱形式 弱形式 [\(2\)](#page-26-1) 8: int2d(Th)( $dx(u)*dx(v)+dy(u)*dy(v))$  $//a(u,v) =$ Ω ∇*u*·∇*v* 9:  $\mathbf{int2d}(\text{Th})(\mathbf{f}^*\mathbf{v})$  //- $\ell(v) = \int_{\Omega} fv$ 10:  $tan(C, u=g);$  //*u* = *g* (∂Ω⊥) 11: Poisson; //4. 数値解を求める 1[2](#page-11-1): plot(u); //5. 解の等高線表示 図 2 参照

[数理指向](#page-1-0) [はじめに](#page-3-0) [有限要素法超入門](#page-9-0) [メッシュ生成](#page-12-0) [有限要素空間を生成](#page-22-0) [弱形式](#page-26-0) [解く](#page-29-0) [評価](#page-34-0)

# **ex01.edp (p.28) II**

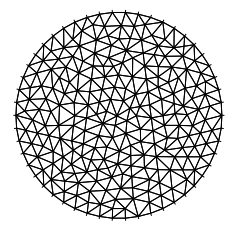

<span id="page-11-1"></span>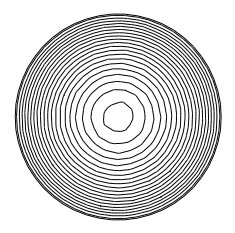

<span id="page-11-0"></span> $\boxtimes$ : 三角形分割 Th(=  $\mathcal{T}_h(\Omega)$ )  $\boxtimes$ : plot(u) 等高線表示

# <span id="page-12-0"></span>**2.2** メッシュ**(p.32), 3.1** メッシュ分割 **(p.69)**

FreeFem++では三角形分割,四面体分割といったメッシュ生成に ついて複数の方法を提供している.

1. 標準的な方法では,領域の境界 ∂Ω を複数の曲線 Γ*i* , *i* = 1, · · · , *L* で構成し,Γ*<sup>i</sup>* を次のようにパラメータ表示 する.

 $\Gamma_i = \{(\varphi_x(t), \varphi_y(t)) : \alpha \le t \le \beta\}$ 

- 2. 縦横の分割数を指定して長方形を分割する (square).有限要 素法のテスト,アルゴリズムの検証,そして計算精度を チェックする場合には便利である.
- 3. CAD ソフトなどで生成したメッシュファイル xxxxx.msh を mesh  $Th = readmesh("xxxxxx.msh")$ ;

で読み込む.以後,メッシュは Th を参照するだけで利用で きる.(3.1,p.69)

4. 画像の境界を認識してメッシュを生成する.(3.1,p.72)

教理指向 [はじめに](#page-3-0) [有限要素法超入門](#page-9-0) [メッシュ生成](#page-12-0) [有限要素空間を生成](#page-22-0) [弱形式](#page-26-0) [解く](#page-29-0) [評価](#page-34-0)

# **1.1** 境界を定義

- 1: border  $C(t=0,2*pi)\{x=cos(t); y=sin(t); \}/\#$ 位円周
- 2: mesh Th = buildmesh (C(50)); //1. メッシュ生成 T*<sup>h</sup>*

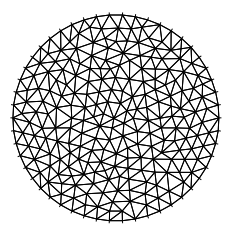

領域 Ω を決め,メッシュ分割  $\mathcal{T}_h(\Omega)$  を生成.使われる予約語 は border, mesh, buildmesh.

図: 2: 三角形分割 Th(= T*h*(Ω))

# **smileface.edp(p.37) I**

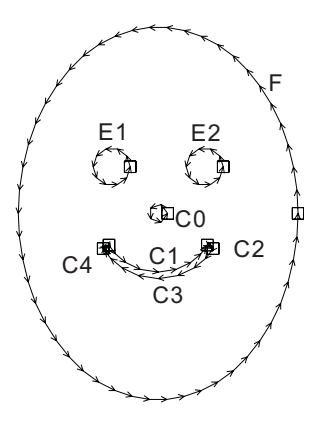

三角形分割の例) 図 [4](#page-14-0) では, F,E1,E2,C0,C1,C2,C3,C4 と 8 曲線が使われている.

3次元領域 Ω の境界 ∪Γ*j*(曲 面)はmovemesh23で生成し, 内部への4面体分割は tetg() で生成 (p.83)

<span id="page-14-0"></span>図: 笑う顔 (smile face) 曲線

# **smileface.edp(p.37) II**

教理指向 [はじめに](#page-3-0) [有限要素法超入門](#page-9-0) [メッシュ生成](#page-12-0) [有限要素空間を生成](#page-22-0) [弱形式](#page-26-0) [解く](#page-29-0) [評価](#page-34-0)

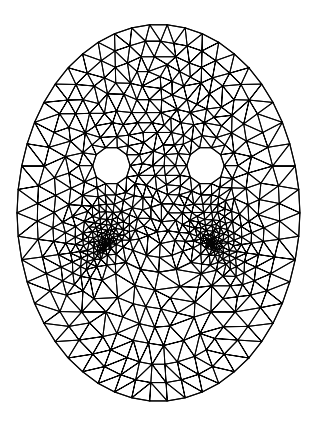

図 [5](#page-15-0) のような領域になるには 曲線の向きが重要になる.境 界には buildmesh で指定した 順番で,F(1), E1(2), E2(3), C1(4), C2(5), C3(6), C4(7), C0(8) と番号が付く.

<span id="page-15-0"></span>図: 笑う顔の三角形分割

# **3** 次元メッシュ**(**境界=曲面の和**)p.83**

3 次元領域 Ω を境界面

 $\Gamma = \cup_{i}^{J}$ *j*=1 Γ*<sup>j</sup>* (曲面の和), Γ*<sup>j</sup>* = Φ*<sup>j</sup>* (Π*j*)

ここで,Π*<sup>j</sup>* は平面,Φ*<sup>j</sup>* (*x*, *y*) は写像.

mesh3  $\mathcal{T}_h(\Gamma_j)$ =movemesh23( $\mathcal{T}_h(\Pi_j)$ ,transfo=[ $\Phi_1^j$  $j_1^j, \Phi_2^j$  $i_2^j$ ,  $\Phi_3^j$  $'_{3}$ ]);

として 3 次元曲面のメッシュT*<sup>h</sup>* (Γ*j*) を作り,

 $\text{mesh3 }\mathcal{T}_h(\Gamma) = \mathcal{T}_h(\Gamma_1) + \cdots + \mathcal{T}_h(\Gamma_I);$ 

で境界面の三角形分割が出来る.ただし,メッシュ曲面 T*<sup>h</sup>* (Γ*j*) は  $\Gamma_j$  とはずれるため∪ $_j^j$  $_{j=1}^{J}\Gamma_{j}$  と一致しないだけでなく,閉曲面になら ない場合もある.曲面から内部への分割は Tetgen を使って次の ように内部に切っていく.

mesh3 Th=tetg(T*<sup>h</sup>* (Γ),switch="paAAQy",regionlist=domain);

# **3** 次元メッシュ**(Buildlayers) p.84**

平面領域 Π で定義された関数 *z<sup>l</sup>* (*x*, *y*) < *zu*(*x*, *y*) があるとき,空間

 $\Omega = \{(x, y, z) : (x, y) \in \Pi, z_l(x, y) < z < z_u(x, y)\}$ 

を4面体分割する命令として buildlayers()(p.84) があり,回転体 生成にも使える.

mesh3 T*h*(Ω)=buildlayers(T*h*(Π), nz, zbound=[*z<sup>l</sup>* , *zu*]);

ここで nz は *z* 軸方向の分割数 (層の数). *z* 軸方向をパラメータにして平面 Π の回転体を次のように作るこ とができる.

mesh3 T*h*(Ω)=buildlayers(T*h*(Π), nz, zbound=[0,*e*π],  $transfo=[\gamma cos(z), \gamma sin(z), x]$ ;

#### **1.2** 長方形 **(square) p.33 I**

正方形領域 Ω = (0, 1)<sup>2</sup> を横4分割,縦5分割する場合は

mesh Th =  $square(4,5)$ ;

とする.長方形領域 Ω = (*x*0, *x*1) × (*y*0, *y*1) を *n* × *m* に分割する場 合は,

 $\text{mesh}$  Th =  $\text{square}(n, m, [x_0 + (x_1 - x_0) * x, y_0 + (y_1 - y_0) * y])$ ;

```
とする.たとえばプログラム
```

```
real x0=0.1,x1=1.5;
real y0=0.2,y1=0.8;
int n=5,m=10;
mesh Th=square(n,m, [x0+(x1-x0)*x, y0+(y1-v0)*y]):
```
による四角形は図[6](#page-19-0)のようになり、境界 (辺) には番号が付く.

# **1.2** 長方形 **(square) p.33 II**

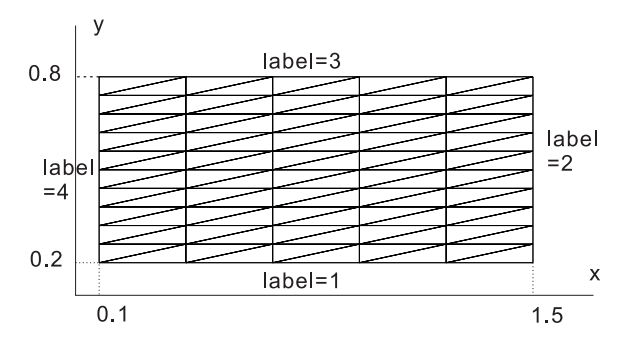

#### <span id="page-19-0"></span>図: square による三角形分割

#### **1.3** メッシュデータファイル

生成したメッシュを他のプログラムで再利用したい,CAD などで 生成したメッシュを FreeFem++で利用したい.

- savemesh 生成したメッシュを再利用するために外部記憶装置 に保存 (p.70)
- readmesh データ形式 (BAMG, 表 3.1(p.89)) のファイルを読み 込んでメッシュを生成する.

mesh Th=readmesh("xxxxx.mesh"); //2次元 mesh3 Th=readmesh3("xxxxx.mesh"): //3次元 2次元の場合は,より単純なデータ形式 (msh, 図 3.1(p.71)) がある.

mesh Th=readmesh("xxxxx.msh");

# **1.4** 画像データからの生成

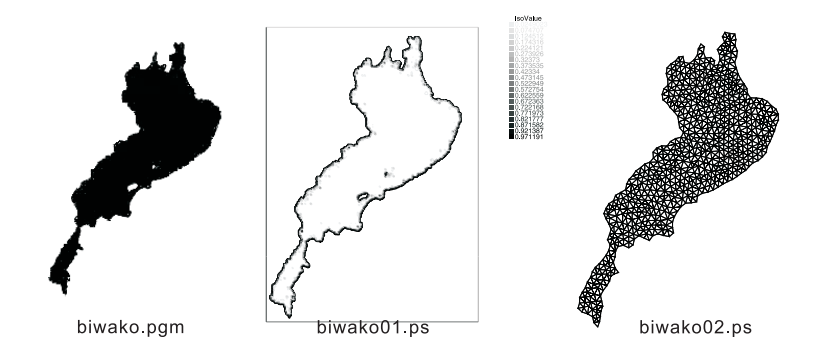

図: biwako2.edp(p.72) 元画像 (3 行目),縁を抽出した画像 (15 行目), 生成されたメッシュ(30 行目)

# **2.** 有限要素空間を生成 **I**

<span id="page-22-0"></span> $f$ **espace**  $V_h(\mathcal{T}_h, \bullet) = \{ v : v = v_1\phi_1 + \cdots + v_M\phi_M, v_i \in \mathbb{R} \}$ 型の指定 • は基底関数を選択することを表す.

Vh  $f = cos(pi(x-0.5)) * sin(pi(y-0.5))$ ; //Vh  $=V_h(T_h, \bullet)$ 

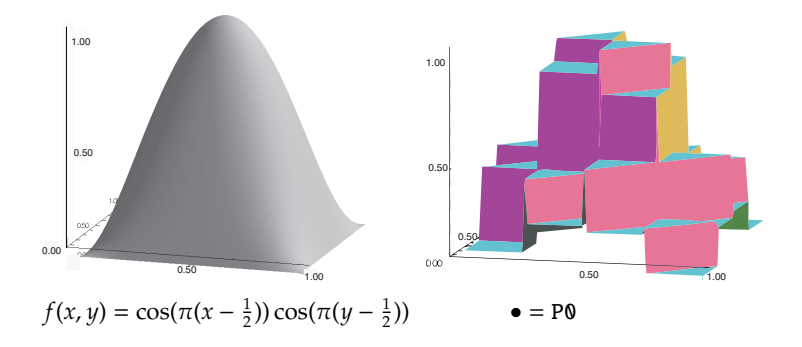

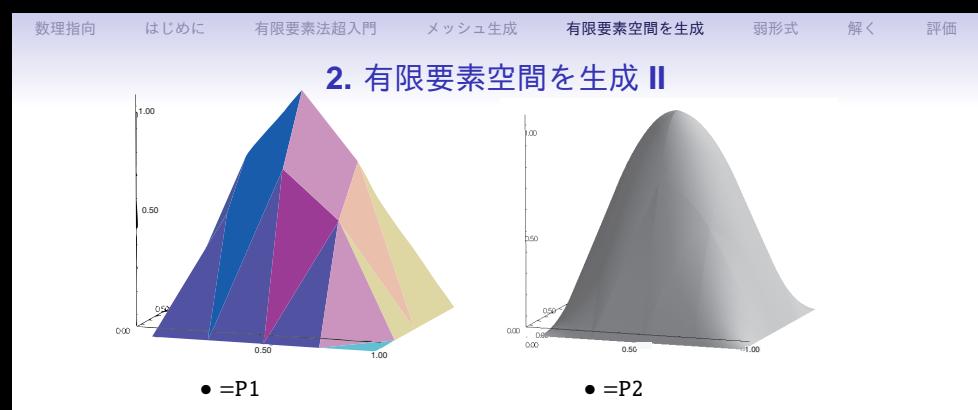

図: *f*(*x, y*) = cos(π(*x* − <u>½</u>ิ)) cos(π(y − ½)) のグラフと有限要素空間への射 影 (補間)

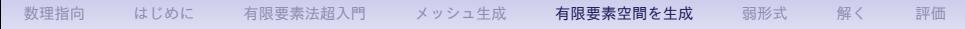

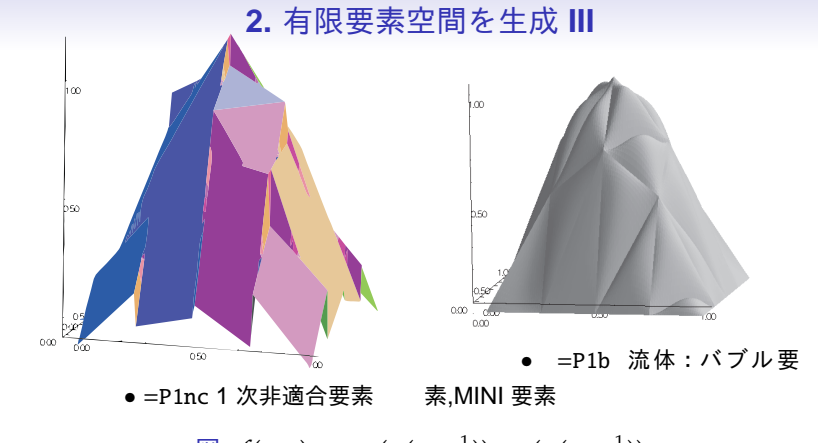

 $\mathbb{E}:$  *f*(*x*, *y*) = cos(π(*x* −  $\frac{1}{2}$ )) cos(π(*y* −  $\frac{1}{2}$ ))

#### **2.** 有限要素空間を生成 **IV**

P0,P1,P2,P1b 3次元問題 (P03d,P13d,P23d,P1b3d) も O.K. (p.89)

P3 2次元問題のみ O.K.?

Raviart-Thomas 要素 三角形要素の各辺を通過する流束を使うベ クトル値関数,3次元問題も O.K. (● =RT03d) (p.92) (p.92)

P1dc, P2dc 1 次・2 次不連続要素 (マニュアル)

Edge03d ベクトル値関数に対する 0 次エッジ要素 (マニュ アル)

**3.** 弱形式から連立方程式の生成 **I**

<span id="page-26-0"></span>2 階偏微分方程式境界値問題を FreeFem++は,*H*<sup>1</sup> (Ω) でしか解 けない.そのため Dirichlet 境界条件をペナルティ法で解く.

<span id="page-26-2"></span>
$$
-\Delta u = f \quad \Omega \vec{P}; \qquad u = g \quad \Gamma \perp (\Gamma = \partial \Omega) \tag{1}
$$

FreeFem++では,強形式 [\(1\)](#page-26-2) をペナルティ法を使って双線形 *a*(·, ·) 及び線形 ℓ(·) とに分け,

$$
a(u,v) = \ell_g(v) \qquad \forall v \in V_h
$$

といった弱形式で解く.P1 要素のときは

<span id="page-26-1"></span>
$$
a(u,v) = \int_{\Omega} \nabla u \cdot \nabla v \, d\Omega + \text{on}(\Gamma, u = 0); \tag{2}
$$

$$
\ell_g(v) = \int_{\Omega} fv \, d\Omega + \{g_i^{\epsilon}\}\tag{3}
$$

$$
g_i^{\epsilon} = \epsilon^{-1} g(q^i) \quad q^i \in \Gamma; \, \text{and} \, \, g_i^{\epsilon} = 0 \tag{4}
$$

#### **3.** 弱形式から連立方程式の生成 **II**

連立方程式 *Au* = *F* を解く

$$
\mathbf{A} = (a_{ij}) = \int_{\Omega} \nabla \phi_j \cdot \nabla \phi_i d\Omega \quad (i \neq j); \tag{5}
$$

$$
a_{ii} = \epsilon^{-1} \quad (\text{m} \oplus q^i \in \partial \Omega \cup \mathcal{L} \oplus), \quad a_{ii} = \int_{\Omega} \nabla \phi_i \cdot \nabla \phi_i \, d\Omega \quad q^i \notin \partial \Omega
$$

$$
\mathbf{F} = \{F_i\}, \quad F_i = \ell(\phi_i) = \int_{\Omega} f \phi_i \, d\Omega \left( + \epsilon^{-1} g(q^i) \quad q^i \in \partial \Omega \, \mathcal{D} \, \mathcal{E} \, \, \breve{\mathcal{B}} \right)
$$

【注意】剛性行列 *A* を生成するとき,数値計算法により要素の格 納法 (圧縮) が異なるため, solver=を使って数値計算法を指定で きる.指定しない場合は,バージョンごとに異なる数値計算法 LU, Crout, Cholesky, UMFPACK, CG.GMRES が使われる (p.50).

#### 弱形式による記述 **I**

境界を Γ = ∪Γ*<sup>j</sup>* としてで *u* = 0 (Γ*i*上) なら,境界値問題の名前を Prob として

```
func f=f(x, y);
func q = g(x, y);
Vh u,v: //u,v∈ Vh(Ω) とする.
problem Prob(u,v)=
          a(u,v)
           //例えば,
∫
                         \int_{\Omega} \nabla u \nabla v = \mathbf{int2d}(\text{Th}) (\mathrm{dx}(u) * \mathrm{dx}(v) + \mathrm{dy}(u) * \mathrm{dy}(v))-ℓ(v) //例えば, ℓ(v)=int1d(f*v)
            +on(i, u=q):
```
連立方程式の解法を • に選択する場合は,

```
problem Prob(u,v,solver=•)=
        a(u,v)
```
#### **4.** 連立方程式を解く

<span id="page-29-0"></span>3. 弱形式から連立方程式の生成における連立方程式

 $Au = F$ 

は弱形式の名前を書くだけ.

Prob;

plot(u); //数値解 u= *u<sup>h</sup>* の等高線を表示

弱形式を書いて,同時に連立方程式を解く次の命令がある.

solve Prob(u,v,solver=•)= *a*(u,v)

# **algebra.edp (p.109)**

- 1: **border**  $C(t=0, 2*pi)$  {x=cos(t); y=sin(t); }
- 2: mesh  $Th = \text{buildmesh } (C(10))$ ;
- 3: fespace Vh(Th,P1);
- 4: Vh u,v,F; //解 *u*,テスト関数 *v*
- 5: func f= -1000; 6: func g=10;
- 7: //Step1, 3 での u,v はダミー
- 8: varf  $a(u,v) = \text{int2d}(Th) (\, dx(u) * dx(v) + dy(u) * dy(v))$  $+$  on(C, u=0) ;
- 9: **matrix** A=a(Vh,Vh); //Step2
- 10:  $\text{varf } b(u,v) = \text{int2d}(Th)$  ( $f^*v$ )+on(C,u=0); // Step3
- 11:  $F[1 = b(0, Vh):$  //Step4
- 12: matrix B=b(Vh,Vh);  $//B = (b_{ij})$ ,  $b_{ii} = \epsilon^{-1}$   $q^i \in \Gamma \cup \mathcal{H}$  0
- 13: Vh  $gh = g$ ;
- 14: **F**[] += B\*gh[];  $//+e^{-1}g(q^{i}), q^{i}i \in \Gamma$
- 15: u[]=Aˆ-1\*F[]; //連立方程式 Au[] = F[] を解く

#### メッシュ非依存性 **I**

数値計算結果 u= *u<sup>h</sup>* はメッシュTh= T*h*(Ω) 上の有限要素関数  $u_h \in V_h(\mathcal{T}_h(\Omega), \bullet)$ ua∈ *a* $V_h$ *(* $\mathcal{T}_h^a$  $\mathcal{P}_h^a(\Omega)$ ,  $\bullet$ ) such that ua $(q^i)$ =u $(q^i)$ ,  $q^i \in \Omega$ (節点) を生成

aVh ua = u; //異なるメッシュへの補間

#### 【応用例】

1. 誤差評価 異なるメッシュサイズ *h* < *h* ′ での *u<sup>h</sup>* ∈ *V<sup>h</sup>* (T*<sup>h</sup>* (Ω), •) , *u*<sub>*h'*</sub> ∈ *V*<sub>*h'*</sub>( $\mathcal{T}_{h'}(\Omega)$ ,●) を比較 (precision02.edp, p.99)

 $||u_h - u_{h'}||_{L^2(\Omega)}$ 

[数理指向](#page-1-0) [はじめに](#page-3-0) [有限要素法超入門](#page-9-0) [メッシュ生成](#page-12-0) [有限要素空間を生成](#page-22-0) [弱形式](#page-26-0) [解く](#page-29-0) [評価](#page-34-0)

メッシュ非依存性 **II** 2. 領域分割法 schwarz-overlap.edp (p.102)

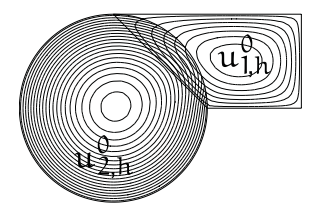

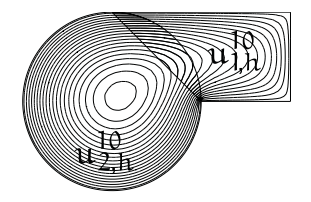

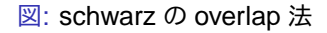

# メッシュ非依存性 **III**

3. ズーミング airfoil.edp (p.106)

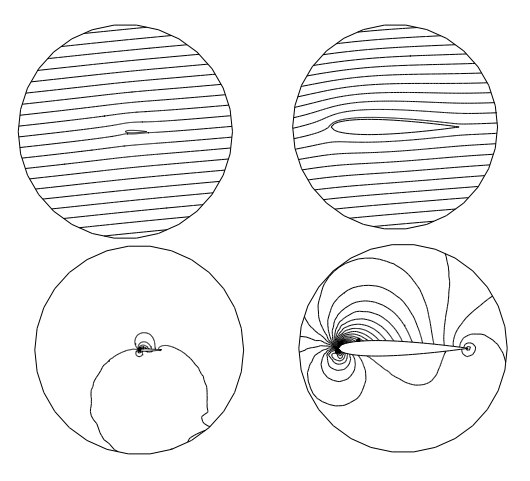

図: 左側が全域で右側が翼周り.上から翼周りの流れ,下が揚力の等高線

#### **5.** 解を評価する **I**

<span id="page-34-0"></span>数値計算可視化: 膨大な数となる数値計算結果をコンピュータグ ラフィックで表示してデータに含まれる科学的な特徴や意味を直 感的に理解する.

plot(a(10)+b(10)+c(10)); //曲線 a∪b∪c を表示 plot(Th); //メッシュTh を表示 plot(u); //有限要素関数 u を表示 plot([u,v]); //ベクトル値 [u,v]= (*u*, *v*) のベクトル表示

データ抽出: FreeFem++にはホワイトボックス・テストができる 各種操作がある.

- 1. 付録 A.9(メッシュ分割での操作,p.227) メッシュ要素 (P0 要 素), 節点, サイズなどを取り出せる.
- 2. 付録 A.10(有限要素空間での操作,p.228) 有限要素関数の基底 数 (自由度),第 *k* 要素の *i* 番目節点番号など

**5.** 解を評価する **II** 数学評価: 厳密解と近似解とを *L* 2 ノルムなどで評価する

 $||u - u_h||_{L^2(\Omega)} \leq Ch^2$  (p.208)

における係数 *C* を推定する (precision02.edp, p.99). 統計処理: 計算結果をファイルに保存し, グラフにするなど統計 処理を行う.

- 1. 冷却の問題での温度変化 (heatS.edp, p.64)
- 2. 熱方程式を空間有限要素・時間差分 θ 法で解くときの誤差評 価 (evolution.edp,p.214)

$$
\theta = 0
$$

- $\theta = \frac{1}{2}$  Crank-Nicolson
- θ = 1 後退差分

**5.** 解を評価する **III**

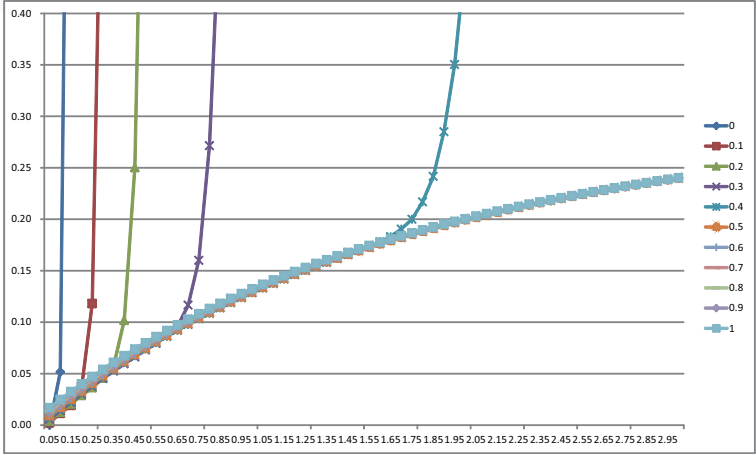

図: *n* = 0,1,・・・ での相対誤差 || $u_h^n(\theta) - u_{ex}(n\tau)$ ||<sub>L2(Ω)</sub>/|| $u_{ex}(n\tau)$ ||<sub>L2(Ω)</sub> をプ ロット

#### **5.** 解を評価する **IV**

評価用プログラム: メッシュサイズを変えてみたり, アダプティ ブメッシュを使うなど試行して,可視化・データ抽出などにより 最適なメッシュを検討する.

【例】L 字領域で −∆*u* = −1, *u* = 0 (∂Ω上)(p.36)

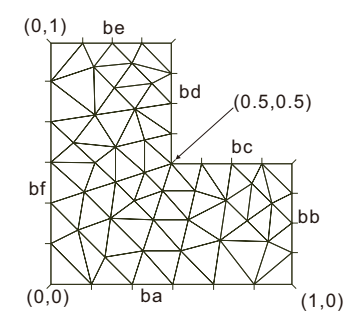

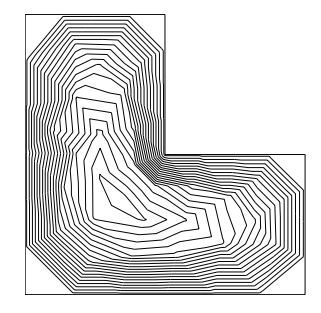

図: 三角形分割 Th 図: plot(u) による解の等高線表示

[数理指向](#page-1-0) [はじめに](#page-3-0) [有限要素法超入門](#page-9-0) [メッシュ生成](#page-12-0) [有限要素空間を生成](#page-22-0) [弱形式](#page-26-0) [解く](#page-29-0) [評価](#page-34-0)

#### **5.** 解を評価する **V**  $Th = adaptmesh(Th, u)$ ; (p.61)

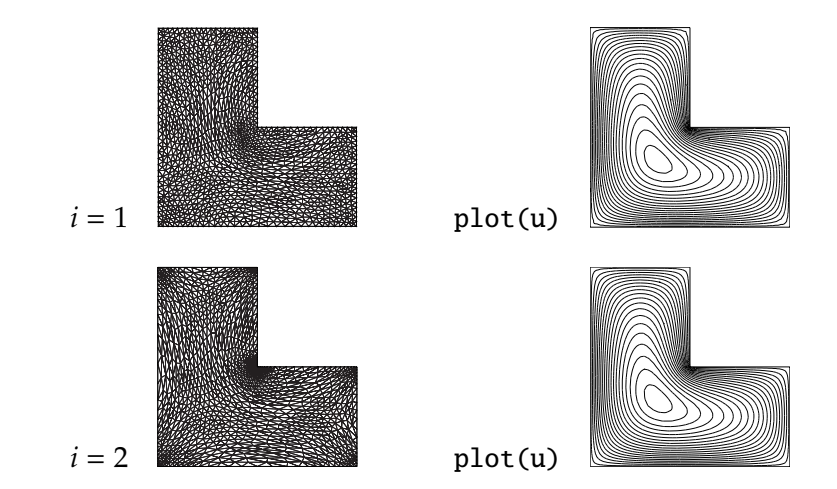

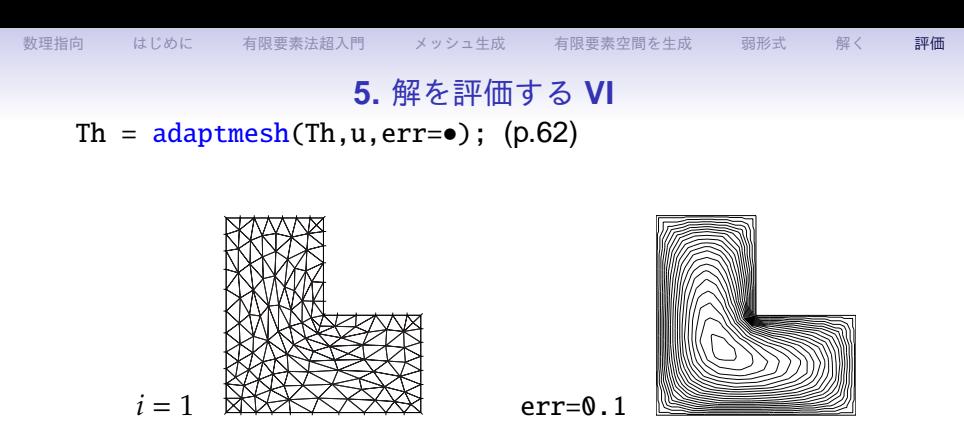

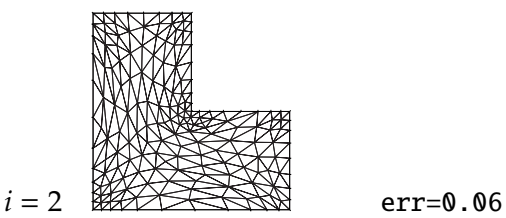

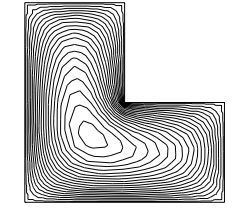

図: オプション err=を制御したアダプティブメッシュ

**5.** 解を評価する **VII**

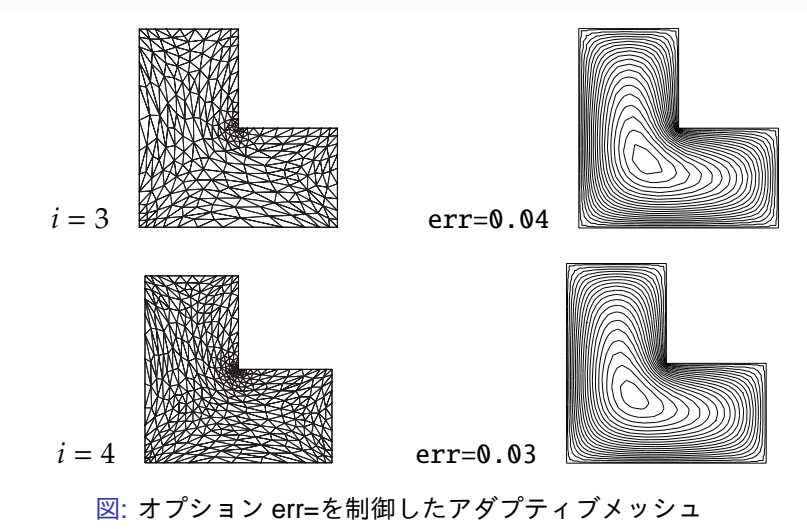

#### **5.** 解を評価する **VIII**

FreeFem++では行列 M を使った2点 P,Q 間の距離

$$
\|\overrightarrow{\text{PQ}}\|_{\mathcal{M}} = \sqrt{\langle \overrightarrow{\text{PQ}}, \mathcal{M} \overrightarrow{\text{PQ}} \rangle} \qquad \mathcal{M} = \begin{pmatrix} m_{11} & m_{12} \\ m_{12} & m_{22} \end{pmatrix}
$$

の下に Delaunay-Voronoi アルゴリズムを適用することでアダプ ティブメッシュ

Th =  $adaptmesh(Th, f, \nexists \mathcal{P}$ );

を実現している.

$$
\mathcal{M} = \frac{1}{\epsilon} |\mathcal{H}|, \quad \mathcal{H} = \nabla \nabla f = \begin{pmatrix} \frac{\partial^2 f}{\partial x^2} & \frac{\partial^2 f}{\partial x \partial y} \\ \frac{\partial^2 f}{\partial x \partial y} & \frac{\partial^2 f}{\partial y^2} \end{pmatrix}
$$
 (6)

・通常は *f* = u (有限要素解)

解の漸近挙動 *u* ≃ *u<sup>S</sup>* を使い *f* = *uS*(p.79)

・オプション err= $\epsilon$  (p61)